# **Tutorial: Market Simulator**

### **Outline**

- 1. Install Python and some libraries
- 2. Download Template File
- 3. Do MC1-P1 together
  - http://quantsoftware.gatech.edu/MC1-Project-1
  - Edit the analysis.py file
- 4. Watch Videos (Udacity)
- 5. Do MC2-P1 on your own:

  <a href="http://quantsoftware.gatech.edu/MC1-Project-1">http://quantsoftware.gatech.edu/MC1-Project-1</a>

  Which is a Market Simulator (it will use the functions from analysis.py). [Project 4] which is more like a homework

#### **Installation:**

Step 1: Install your python platform

a): Install Anaconda

Step 2: Install Market Simulator Templates, Project 4 is Part 1 below.

Part 1: Read. http://quantsoftware.gatech.edu/MC2-Project-1

It needs SciPy — so:

Note: The Anaconda python distribution includes

\* NumPy, Pandas, SciPy, Matplotlib, and Python,

and over 250 more packages available via a

simple "conda install <packagename>"

It also has an IDE.

Instructor got 2.7, and the anaconda distribution of python

To get the appropriate software you'll need:

python (scripting language 1301) sci.py (numerical routines), num.py (matrices, linear algebra), and matplotlib (enables generating plots of data)

Installing Python (2.7) and OpenCV (3.1): (you only need do install (3)

1) OpenCV Site (reference only – don't need this for this project).

http://opencv.org/

2) SciPy.org site, and launched to installation notes:

http://scipy.org/install.html

3) Anaconda instruction site including lots of libraries with python.

https://docs.continuum.io/anaconda/install

#### Mac Installation:

- 1) Instruction that the instructor used:
  - a) installed anaconda (got required packages)

https://www.continuum.io/downloads (2.7)

includes, sci.py, num.py, and mathlplotlib

# **Videos**

- Sign up on Udacity (Free):
  - https://classroom.udacity.com/courses/ud501/lessons/ 3909458794/concepts/42693317700923#

#### Create The Analysis Tool Relevant Videos

- -01-01-20 minutes
- 01-02 30 minutes Pandas/Frames/Slices
- 01-04 23 minutes
   Daily Returns/Cumulative Returns
- 01-07 22 minutes Sharp Ratio (Statistics)

#### Market Simulator

- 02-02 27 minutes
   Market Mechanics
- <a href="https://www.youtube.com/watch?v=TstVUVbu-Tk">https://www.youtube.com/watch?v=TstVUVbu-Tk</a> (long)

- Read Stock Data from a CSV File and input it into a pandas DataFrame
  - Pandas.DataFrame
  - Pands.read\_csv
- Select desired rows and columns
  - Indexing and slicing data
  - Gotchas: Label-based slicing convention
- Visual data by generating plots
  - Plotting
  - Pandas.DataFrame.Plot
  - Matplot.pyplot.plot

- Scrape S&P 500 ticker list and industry sectors from list of S&P 500 companies on Wikipedia.
  - https://en.wikipedia.org/wiki/List of S%26P 500 companies
- Download daily close data for each industry sector from Yahoo finance
  - using pandas DataReader.
- Adjust the open, high and low data using the ratio of the adjusted close to close.

# Comma Separated Values (.CSV)

- CSV File
- Header Files
- Lines/Rows of Dates
- Each Element is separated by

columns

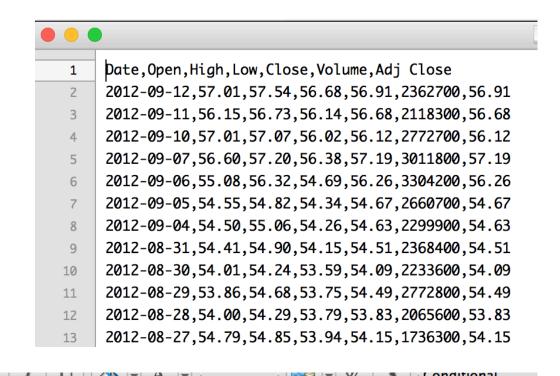

| Formatting |         |       |       |       |       |         |           |  |  |  |
|------------|---------|-------|-------|-------|-------|---------|-----------|--|--|--|
| A1         |         |       |       |       |       |         |           |  |  |  |
| _          | A       | В     | С     | D     | E     | F       | G         |  |  |  |
| 1          | Date    | Open  | High  | Low   | Close | Volume  | Adj Close |  |  |  |
| 2          | 9/12/12 | 57.01 | 57.54 | 56.68 | 56.91 | 2362700 | 56.91     |  |  |  |
| 3          | 9/11/12 | 56.15 | 56.73 | 56.14 | 56.68 | 2118300 | 56.68     |  |  |  |
| 4          | 9/10/12 | 57.01 | 57.07 | 56.02 | 56.12 | 2772700 | 56.12     |  |  |  |
| 5          | 9/7/12  | 56.6  | 57.2  | 56.38 | 57.19 | 3011800 | 57.19     |  |  |  |
| 6          | 9/6/12  | 55.08 | 56.32 | 54.69 | 56.26 | 3304200 | 56.26     |  |  |  |
| 7          | 9/5/12  | 54.55 | 54.82 | 54.34 | 54.67 | 2660700 | 54.67     |  |  |  |
| -          | -1-1    |       |       |       |       |         |           |  |  |  |

### What is in a Historical Stock Data File?

- # of employees
- Date/Time
- Company Name
- Price of the Stock
- Company's Hometown

### Stock Data Files

- Date
- Open price stock opens at in the morning, first price in the day.
- High highest price in the day
- Low lowest price in the day
- Close closing price at 4 PM.
- Volume how many shares traded all together in the day.
- Adjusted Close splits/and dividends encapsulates the increase in value if you hold stock for a long time.

# GOOG.csv (from Yahoo).

New dates on top, older descending.

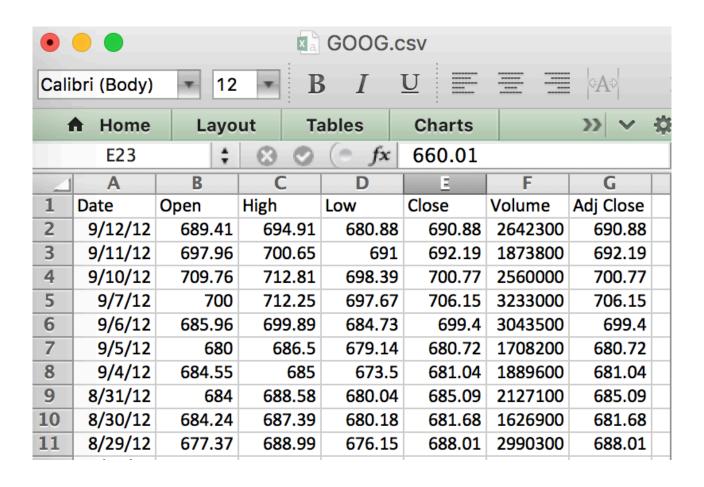

- Adjusted Close -- for stocks splits and dividend payments.
- Current Day Adj Close and Close are always the same,
  - But as we go back in time start they to differ
  - Actual Return splits that is not captured by closing price.

### Pandas: Included in Anaconda

- https://en.wikipedia.org/wiki/Pandas (software)
- Developed by Wes McKinney while at AQR Capital Management to analyze financial data
  - Open Source.
  - Numerical Tables and Time Series
  - Data Frames
    - Slicing
  - Panel Data

## Data Frame

- ETF
  - Exchange Traded Fund SPY

# Warmup: Reading into a data frame

- Interactively
  - Import pandas
  - Rename it to pd
- By a Program see next slide.

```
{ingrid:632} python
Python 2.7.11 | Anaconda 4.1.0 (x86_64) | (default, Jun 15 2016, 16:09:16)
[GCC 4.2.1 (Based on Apple Inc. build 5658) (LLVM build 2336.11.00)] on darwin
Type "help", "copyright", "credits" or "license" for more information.
Anaconda is brought to you by Continuum Analytics.
Please check out: http://continuum.io/thanks and https://anaconda.org
[>>> import pandas as pd
[>>> df = pd.read_csv("data/AAPL.csv")
[>>> print df.head()
                                       Close
                                                Volume
                                                       Adi Close
        Date
                        High
                                 Low
  2012-09-12
              666.85
                      669.90
                              656.00
                                      669.79
                                              25410600
                                                          669.79
  2012-09-11
              665.11
                      670.10
                              656.50
                                      660.59
                                             17987400
                                                          660.59
                              662.10
 2012-09-10
              680.45
                     683.29
                                     662.74 17428500
                                                          662.74
  2012-09-07
             678.05 682.48
                              675.77
                                     680.44
                                                          680.44
  2012-09-06 673.17 678.29 670.80 676.27 13971300
                                                          676.27
>>> print df
            Date
                   0pen
                           High
                                    Low
                                         Close
                                                   Volume Adi Close
0
                        669.90
                                 656.00
                                         669.79
                                                             669.79
      2012-09-12 666.85
                                                 25410600
      2012-09-11
                 665.11 670.10
                                 656.50
                                         660.59
                                                17987400
                                                             660.59
                 680.45 683.29
                                 662.10
                                                             662.74
      2012-09-10
                                        662.74
                                                17428500
3
      2012-09-07 678.05 682.48
                                 675.77
                                         680.44
                                                             680.44
                                                11773800
      2012-09-06
                673.17 678.29
                                 670.80 676.27
                                                13971300
                                                             676.27
5
      2012-09-05
                675.57 676.35 669.60
                                        670.23
                                                12013400
                                                             670.23
6
      2012-09-04 665.76 675.14 664.50 674.97
                                                13139000
                                                             674.97
      2012-08-31 667.25 668.60 657.25 665.24
                                                12082900
                                                             665.24
8
      2012-08-30 670.64 671.55 662.85 663.87
                                                             663.87
                                                10810700
                675.25 677.67 672.60
                                                             673.47
      2012-08-29
                                        673.47
                                                  7243100
      2012-08-28 674.98 676.10 670.67 674.80
                                                 9550600
                                                             674.80
      2012-08-27 679.99
                         680.87 673.54 675.68
                                                             675.68
11
                                                15250300
12
      2012-08-24 659.51 669.48 655.55 663.22
                                                15619300
                                                             663.22
13
      2012-08-23 666.11 669.90
                                 661.15
                                        662.63
                                                             662.63
                                                15004600
14
      2012-08-22 654.42 669.00
                                648.11
                                        668.87
                                                20190100
                                                             668.87
15
      2012-08-21 670.82 674.88
                                650.33 656.06
                                                             656.06
                                                 29025700
16
      2012-08-20
                 650.01 665.15
                                 649.90
                                         665.15
                                                             665, 15
      2012-08-17 640 00
                        648 19
                                638 81
                                         648 11
                                                             648 11
```

## Make it a function

```
import pandas as pd

def test_run():
    df = pd.read_csv("data/AAPL.csv")
    print df #print entire dataframe

if __name__ == "__main__":
    test_run()
```

- readframe.py
  - Head, Entire frame
  - df.head()
- Question: Print last 5 lines?

# Manipulating Frames

- Mean is simple
- meanframe